## 南京工艺美术行业协会

#### 宁工艺协字〔2023〕4 号

### 关于做好 2023 年南京市工艺美术中级专业 技术资格评审申报工作的通知

各有关单位:

根据《省人力资源社会保障厅省职称办关于做好 2023 年度职称评审工作的通知》(苏职称办〔2023〕45 号)和《南 京市职称(职业资格)工作领导小组办公室关于做好南京市 2023 年度职称评审工作的通知》(宁职称办〔2023〕19 号) 要求,为做好 2023 年我市工艺美术中级专业技术资格评审 申报工作, 现将有关事项通知如下:

一、申报范围

(一)在我市各类企业事业单位中从事工艺美术专业技 术工作,与用人单位签订劳动(聘用)合同的工艺美术专业 技术人才;在我市从事工艺美术自由职业的专业技术人才; 企业总部在我市的工艺美术专业技师人才。

(二)在我市就业的港澳台工艺美术专业技术人才,以 及外国来华工作许可证、外国人永久居留身份证或江苏省海 外高层次人才居住入才居住证、紫金山英才卡等的 外籍人员。

(三)公务员(含列入参照公务员法管理的事业单位工 作人员)和离退休人员均不得申报评审。受到党政纪处分 的, 在影响期内不得申报职称评审。

(四)中央驻宁单位、省部属在宁单位和军队的工艺美 术专业技术人才(含劳务派遣人员)申报职称的,需向省职 称办提交委托函,由省职称办统一安排相应评委会受理。

#### 二、申报条件和政策

(一)申报工艺美术中级职称按照南京市《关于印发南 京市工艺美术中级专业技术资格条件的通知》(宁职称字 〔2014〕2 号)要求执行,其中所涉及对学历和资历要求, 按照《人力资源社会保障部 工业和信息化部关于深化工艺 美术专业人员职称制度改革的指导意见》(人社部发〔2021〕 15 号)要求执行。

(二)高技能人才申报职称评审按照《省人力资源社会 保障厅关于印发〈江苏省高技能人才与专业技术人才职业发 展贯通改革实施方案〉的通知》(苏人社发〔2021〕132 号) 规定执行。

(三)关于职业资格与职称对应,按照《省人力资源社 会保障厅关于调整<江苏省专业技术类职业资格和职称对应 目录>的通知》(苏人社发〔2019〕183 号)规定执行。

(四)专业技术人才申报职称的资历(任职年限)截止 时间为 2022 年 12 月 31 日,业绩成果、论文、学历(学位) 等截止时间为 2023 年 3 月 31 日。

#### 三、申报方式及要求

2023 年南京市工艺美术中级专业技术资格评审采取网 上申报、网上评审方式,申报人同一年度同一职称层级原则 上只能向一个评审委员会提出申请。

(一)申报方式。申报人员在 2023 年 6 月 25 日至 7 月 30 日登录江苏省人力资源和社会保障厅网上办事服务大厅

(https://rs.jshrss.jiangsu.gov.cn/index/)在线如实填报相关申 报信息,完成网上申报。具体操作可参考《南京市职称评审 申报操作指南(通用类)》(见附件 2)。

(二)申报时间。2023 年 6 月 25 日至 7 月 30 日,逾期 系统关闭。

(三)申报查询。申报人可在江苏省人力资源和社会保 障厅网上办事服务大厅"个人中心"中查询申报信息、审核 进度及审核意见;也可通过"江苏智慧人社"手机 APP 首页 "办件"栏目查询审核进度。

(四)申报材料报送。网上初审通过的人员,可在线自助 打印《专业技术资格申报表》(一份),经所在单位审核盖章 后,于 2023 年 8 月 1 日至 8 月 15 日内报送至南京工艺美术 行业协会和缴费(南京市北京东路 31 号 603 室、工作日 9:00-11:00、13:30-16:30)。其余申报材料均通过系统上传, 无需递交纸质版。

(五)相关要求

1. 学历学位。系统自动获取教育部学历(学位)信息; 如新增学历学位信息时,须提供学历(学位)信息的电子注 册备案表或学历(学位)认证报告;党校、部队院校和技工 院校等无法提供学历(学位)认证报告的,须提供毕业生登 记表等相关证明。

2. 社保缴纳。系统自动获取申报人员社保缴纳信息,未 获取的, 须按要求在线提交相关证明材料: 现工作单位为本 人缴纳社保的证明;劳务派遣人员须提供需提供用工单位的 工作证明、与用人单位签订的劳务派遣劳动合同、用工单位 与用人单位之间的劳务派遣协议及用人单位依法取得劳务 派遣经营许可证;企业总部在宁的外地分公司申报人员,须 提交分公司为其缴纳社保的证明和单位隶属关系证明材料。

3. 学术成果。申报人员提交的论文论著等材料,将进行 学术相似性检测,检测结果将作为职称评审的参考依据。所 提交的论文如能检索到,需将检索的地址复制到申报系统论 文栏目的指定位置。所提交的论文无法检索到的,应将新闻 出版广电总局期刊查询结果截图、期刊封面、版权页、目录、 论文正文及封底合并成 PDF 文件上传,并上传论文文字内容 的 WORD 版本, 不超过 20M。

4. 继续教育。根据《专业技术人员继续教育规定》(人 社部第 25 号令)要求,继续教育情况列为专业技术人才考 核评价、岗位聘用的重要依据。继续教育公需科目每年不少 于 30 学时,专业技术人才可登录南京市专业技术人员继续 教育学习平台在线免费学习,由系统实时记录学时并自动转 入职称申报平台, 也可在线打印公需课学时证明。专业科目 由用人单位进行学时计算,填写《2023 年南京市专业技术人 员继续教育专业科目学时认定表》(见附件 1),并提供学

时计算证明材料。

四、有关事项说明

(一)公示要求

1. 单位审核,申报人员所在单位要认真审查申报材料的 合法性、真实性、完整性和时效性,并在本单位范围内公示 不少于 5 个工作日。

2. 评委会办事机构在评审前将初审通过人员名单在南 京工艺美术行业协会网站(http://www.njgm.net/)公示不少 于 5 个工作日。

3. 评委会办事机构将评审通过人员名单在南京工艺美 术行业协会网站(http:///www.njgm.net/)公示不少于 5 个工 作日。 いっちょう しゅうしょう しんしゅう しんしゅう しんしゅう

(二)收费标准

评审收费标准按照《关于公布南京市行政事业性收费项 目目录的通知》(宁财综〔2022〕251 号)规定执行。

#### (三)个人诚信要求

加强职称申报人员诚信建设,申报人员通过提供虚假材 料、剽窃他人作品和学术成果或通过其他不正当手段取得职 称的,一经查实,撤销职称并记入个人职称诚信档案,记录 期限为 3 年。

联系人:华老师、殷老师

联系电话: 83614374

地址:南京市北京东路 31 号 603(南京工艺美术行业协

 $\hat{\Leftrightarrow}$  ) and the contract of  $\hat{\Leftrightarrow}$  is the contract of  $\hat{\Leftrightarrow}$  is the contract of  $\hat{\Leftrightarrow}$  is the contract of  $\hat{\Leftrightarrow}$  is the contract of  $\hat{\Leftrightarrow}$  is the contract of  $\hat{\Leftrightarrow}$  is the contract of  $\hat{\Leftright$ 

附件:1.《2023 年南京市专业技术人员继续教育专业

科目学时认定表》

2.《南京市职称评审申报操作指南(工艺美术师)》

南京工艺美术行业协会

2023 年 6 月 12 日

### 附件 1

# 2023 年南京市专业技术人员继续教育专业 科目学时认定表

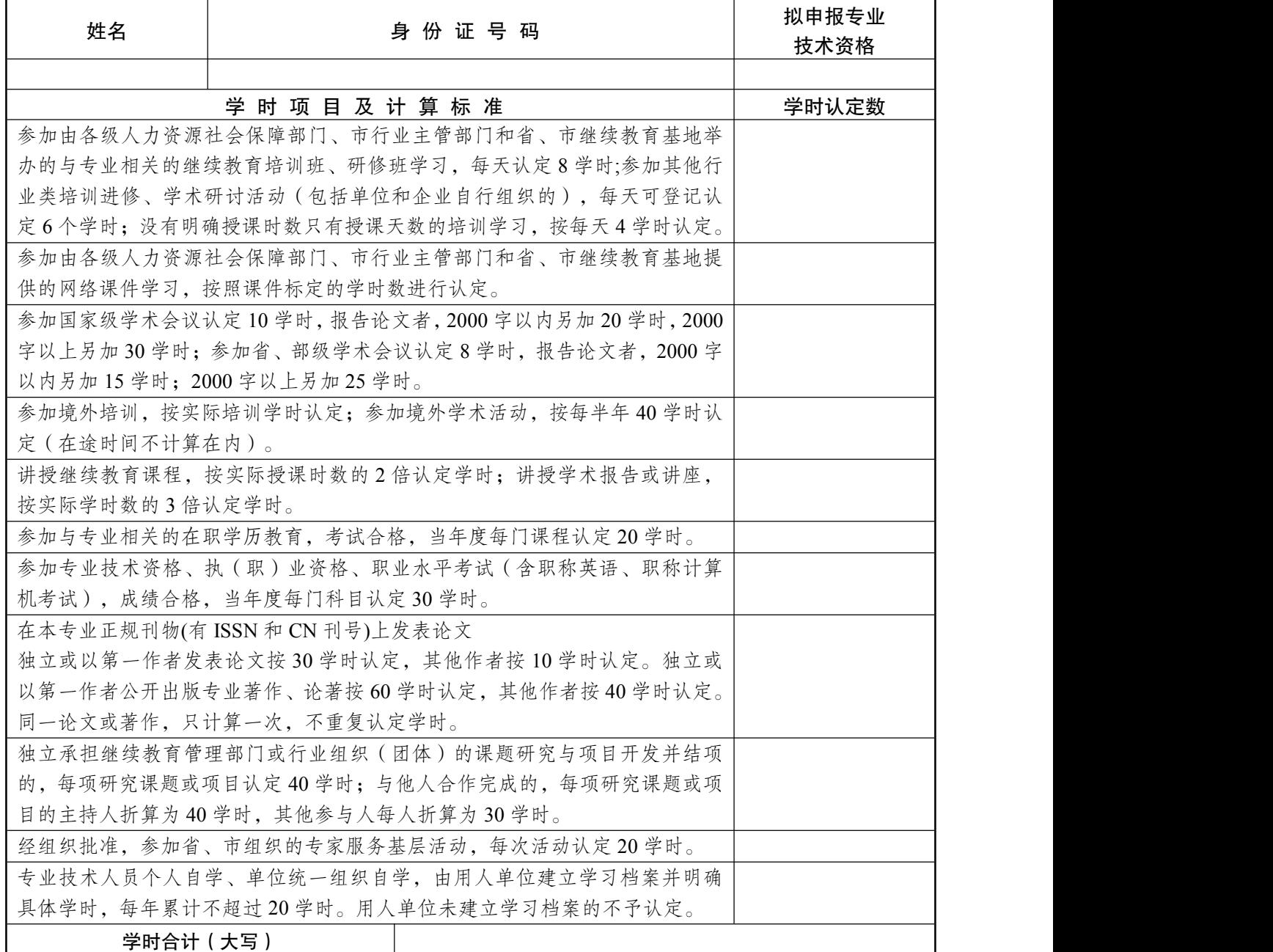

注:以上学时认定需提供相应证明材料,并随此表上传至职称申报系统。 单位名称(盖章) : 负责人: 填报日期: 附件 2

### 南京市职称评审申报操作指南 (工艺美术师)

一、申报流程

申报人登录江苏省人力资源和社会保障厅网上办事服 务大厅(https://rs.jshrss.jiangsu.gov.cn/index/)。

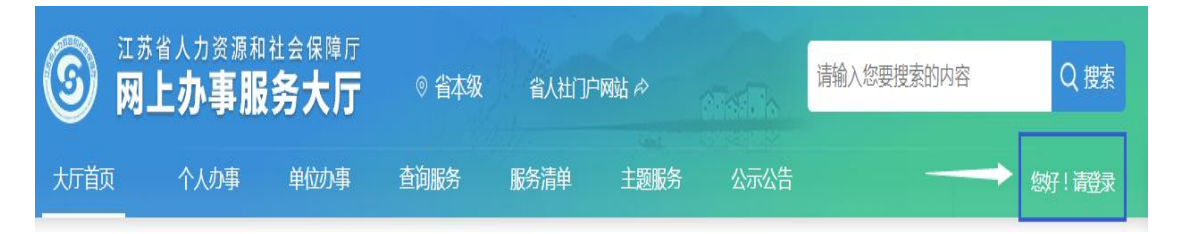

使用江苏智慧人社 APP 或支付宝扫码登录,个人账号登 录成功后,依次选择·①个人办事→②人才人事→③专业技

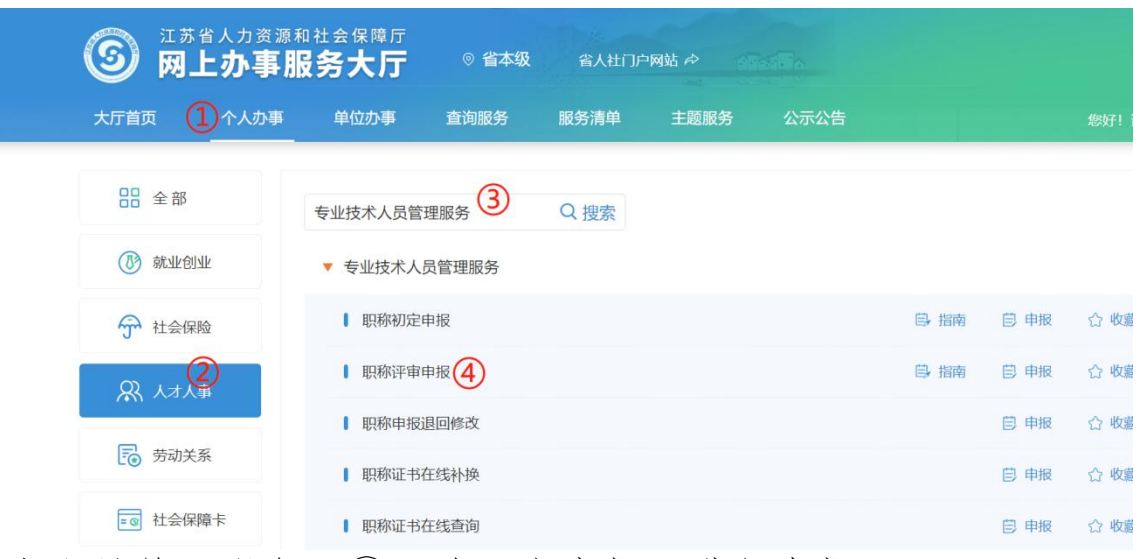

术人员管理服务→④职称评审申报,进行申报。

二、填报事项(上传的相关附件材料仅支持 PDF 格式)

(一)职称申报基本信息

1. 个人基本信息:系统默认获取申报人省内参保信息, 如申报人基本信息与实际不符,或照片需要更新的,请至所 在地的市、区人社部门社会保障卡经办网点办理,确保省、 市社保信息一致。

2. 移动电话和电子邮箱· 请填写本人信息。

3. 现任专业技术职务(现职称) · 请下拉选择本人现任 职业资格名称,涉及未列职称资格或职业资格证书或技能证 书的,请选择"其他",并手动填写具体名称。

4. 现任专业技术职务聘用时间和专业技术工作年限:请 填写本人实际情况。

5. 所属行政区划:

按各评委会申报通知要求,申报区属评审委员会的专业 技术人员,请选择单位所在区;其他申报人员请选择"南京市 本级"。

6. 参保单位:

系统自动获取申报人社保单位信息。

7. 现从事专业:请下拉选择所从事的专业(例:工程→ 建设工程→工程设计→建筑设计)。

8. 工作单位性质:

请选择工作单位的性质(企业单位、事业单位、社会团 体、个体经济组织、自由职业者)。

9. 实际工作单位是否在江苏参保:请选择是或否。

10. 行政主管部门:

事业单位人员请选择相应的行政主管部门,其他申报人 员均请选择"无"。

11. 工作单位:

请输入单位全称或单位社会信用代码,点击搜索按钮选 择所在单位。

12. 申报专业选择:

请下拉选择专业的最后一级子节点(例:其他→工艺美 术→现代工艺美术→工业设计)。

13. 选择申报级别、申报专业,系统根据单位行政区划、 级别、专业字段筛选出可申报评委会,根据各评委会申 报通知要求,选择所需申报的评委会。

14. 申报类型· 洗择正常申报或破格申报。

基本信息填写完成后点击暂存,进入下一阶段信息的填 写和材料的上传。

(二)学历学位信息

1. 系统自动获取教育部学历(学位)信息;

2. 如新增学历学位信息时,须提供学历(学位)信息的 电子注册备案表或学历(学位)认证报告;

3. 党校、部队院校和技工院校等无法提供学历(学位) 认证报告的,须提供毕业生登记表等相关证明材料。

(三)专业技术资格(职业资格):按实际情况上传现 专业技术资格情况(现职称)、行业准入资格、职业资格情 况和职业技能等级。

(四)参加学术团体情况:按实际情况填写。

(五)社会兼职情况:按实际情况填写。

(六)奖惩情况:按实际情况填写。

(七)工作经历:按实际情况填写,如有多个附件材料, 请合并成一份 PDF 文件上传,并在首页标注目录。

(八)继续教育情况:继续教育公需科目由系统实时记 录学时并自动转入职称申报平台,也可在线打印并上传公需 课学时证明;专业科目请上传《2022 年南京市继续教育专业 科目学时认定表》,并提供学时计算证明材料。申报高级职 称,需参加 1 个知识更新工程高级研修班线上专题讲座学习。

(九)学术成果信息:

1. 所提交的论文如能检索到,需将检索的地址复制到申 报系统论文栏目的指定位置。

2. 所提交的论文无法检索到的,应将新闻出版广电总局 期刊查询结果截图、期刊封面、版权页、目录、论文正文及 封底合并成 PDF 文件上传,并上传论文文字内容的 WORD 版本。

(十)工作业绩:根据要求如实填报,如有多个附件材 料,请合并成一份 PDF 文件上传,并在首页标注目录。

(十一)工作总结:任职以来工作总结(包括专业技术 能力、工作成绩及履行职责情况等), 建议至少 800 字, 请 勿超过 2000 字。

(十二)年度考核信息:按实际情况填写,其中事业单 位人员必填。

(十三)发明专利:按实际情况填写。

(十四)社保缴纳证明:总部在宁的外地企业申报人员, 提供单位隶属关系证明材料及缴纳社保证明。

(十五)单位公示及结果报告证明:

1. 单位同意申报证明:点击模板下载填写相关信息后, 上传单位同意申报证明 PDF 文件(单位盖章);

2. 个人承诺书:点击模板下载填写相关信息后,上传 PDF 文件(个人手写签名)。

(十六)其他材料:劳务派遣人员,须提供实际工作单 位的工作证明、三方协议(实际工作单位与第三方人力资源 公司的协议、申报人与第三方人力资源公司的合同)及第三 方人力资源公司的人力资源资质证书。

申报人填写完所有的信息后可以预览申报表,确认申报 信息正确后,点击提交按钮提交此次申报,等待后续审核。

点击"暂存"按钮保存此次申报的信息,在"个人中 心"-"办理中"可查看暂存的信息,并可修改提交。如点击"取 消申请"按钮,则删除此次申报的信息。

三、其他事项

1. 申报讲度杳询·登录"江苏省人力资源和社会保障厅 网上办事服务大厅",在"个人中心"中查询申报信息、审核进 度及审核意见。也可手机登录"江苏智慧人社" APP, 在"办 件"中杳询审核情况。

2. 证书(申报表)查询和打印:请在当年度职称评审通 过后,登录"江苏省人力资源和社会保障厅网上办事服务大 厅",在"查询服务"中选择"职称证书在线查询"进行证书查询、

电子证书打印申报表打印。也可在"个人中心"中,进入个 人年度申报页面,下载打印评审申报表。